## **Wie kann ich eine neue Geschichtenseite im Wiki anlegen?**

1. Überlege dir zuerst eine passende Überschrift zu deiner Geschichte!

2. Im Kasten *Suche* kannst du eine neue Seite anlegen! Lösche in dem Feld das Wort *Titel*!

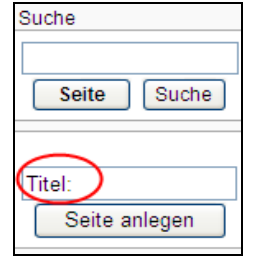

3. Trage deine Überschrift in das Feld ein! Merke dir deine Überschrift, damit du deine Seite auch immer wieder finden kannst!

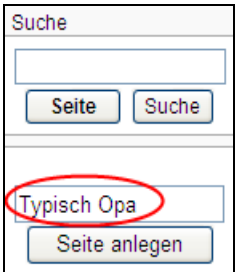

4. Klicke auf *Seite anlegen*!

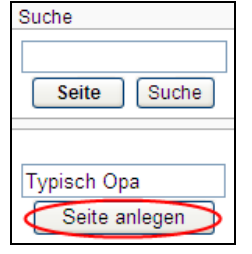

5. Du hast erfolgreich eine neue Seite im Wiki angelegt. Du kannst deine Geschichte nun in das Bearbeitungsfenster schreiben.

Bearbeiten von Typisch Opa Hier den Text der neuen Seite eintragen. Bitte nur in ganzen Sätz kopieren.  $BZADQA=B\sqrt{n}Q\omega-$ 

6. Zum Schluss musst du nur noch deine Seite speichern. Klicke auf *Seite speichern*!

Nur Kleinigkeiten wurden verändert E Diese Seite beobachten Seite speichern Vorschau zeigen | Anderungen zeigen neuen Fenster geöffnet)